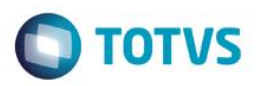

# **Evidência de Testes**

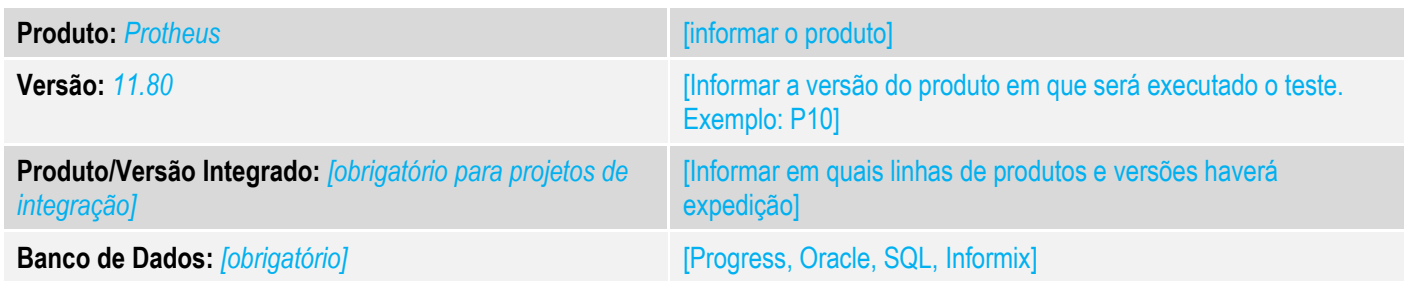

# **1. Evidência e sequência do passo a passo** *[obrigatório]*

# **Teste Unitário (Codificação)**

[Informar uma breve descrição dos testes realizados. O Print Screen de telas é opcional]

# 01 – No Configurador, altere o valor do parâmetro MV\_LJTROCO para .T.

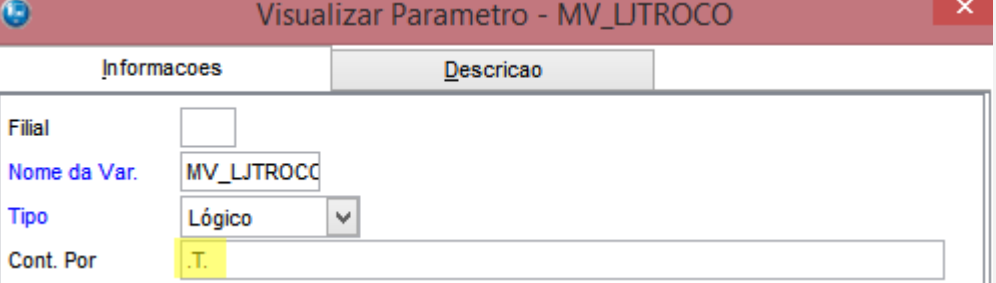

# 02 – No Controle de Lojas, na rotinas Contas a Receber, crie um título a receber para determinado cliente.

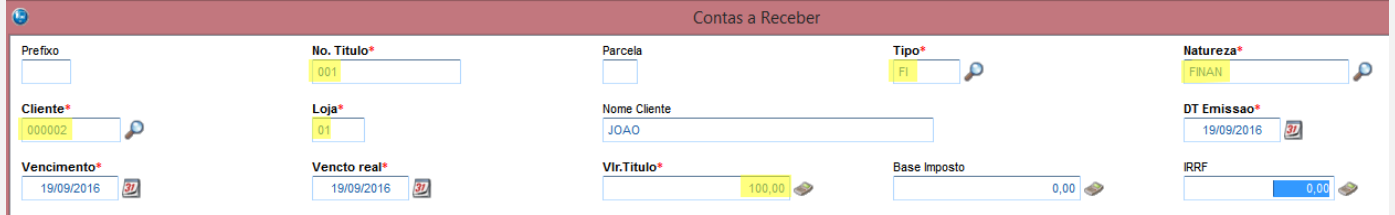

03 – No Venda Assistida, faça o recebimento desse título:

 $\odot$ 

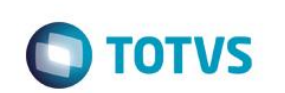

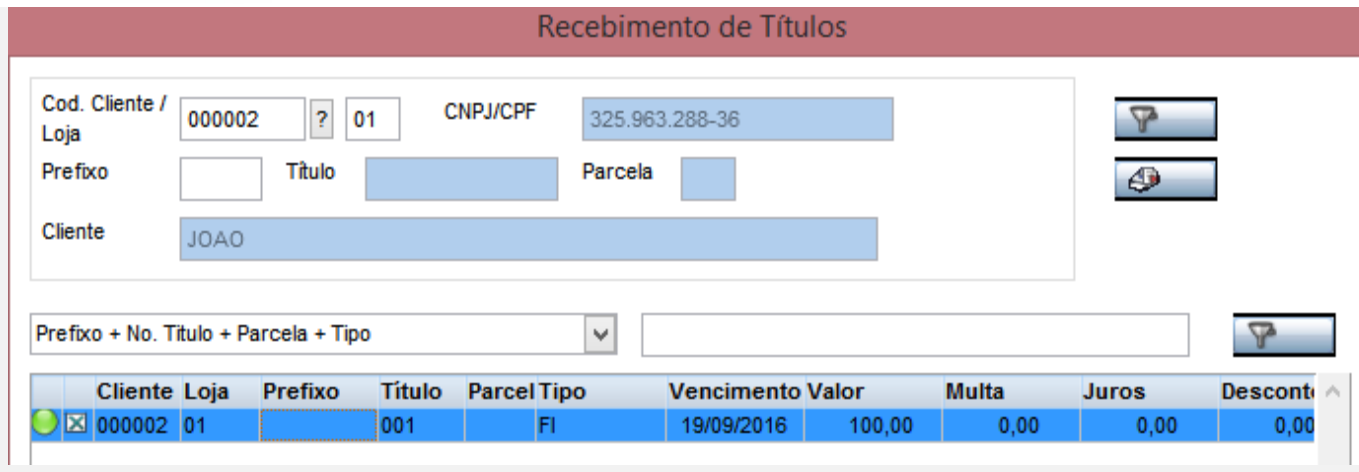

# 04 – Como forma de pagamento, escolha CH e pague com um valor maior para que seja gerado um troco.

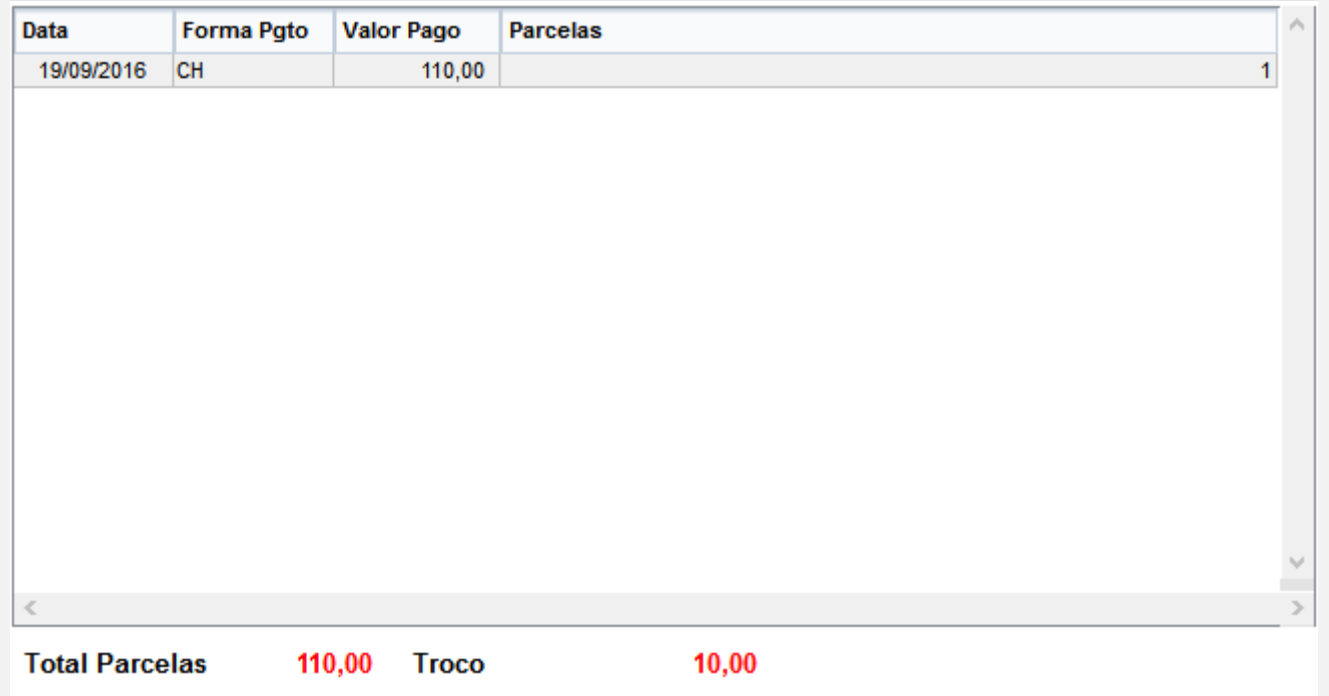

# Este documento é de propriedade da TOTVS. Todos os direitos reservados. ©

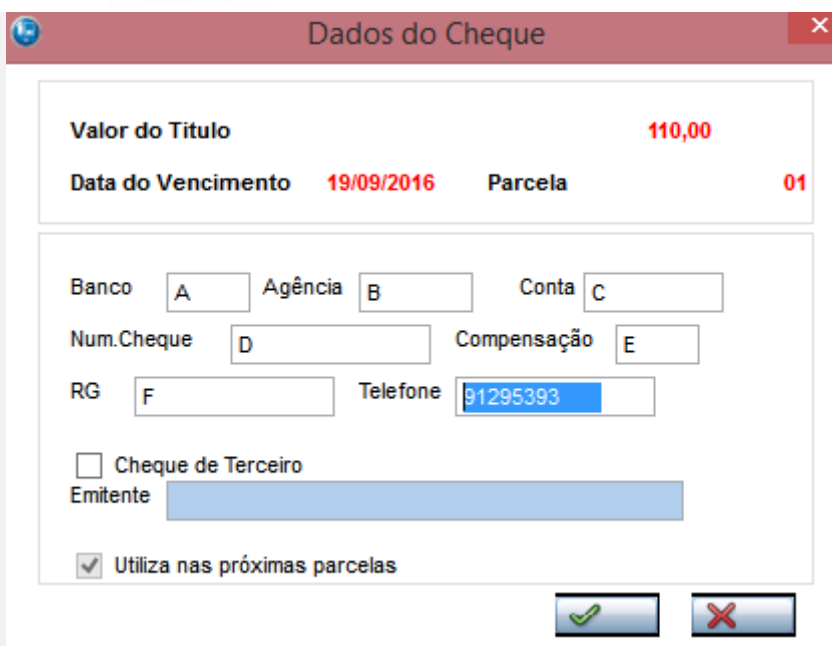

*05 – Na rotina Resumo de Caixas (LOJC030), verifique que o valor pago em Cheque é demonstrado corretamente.*

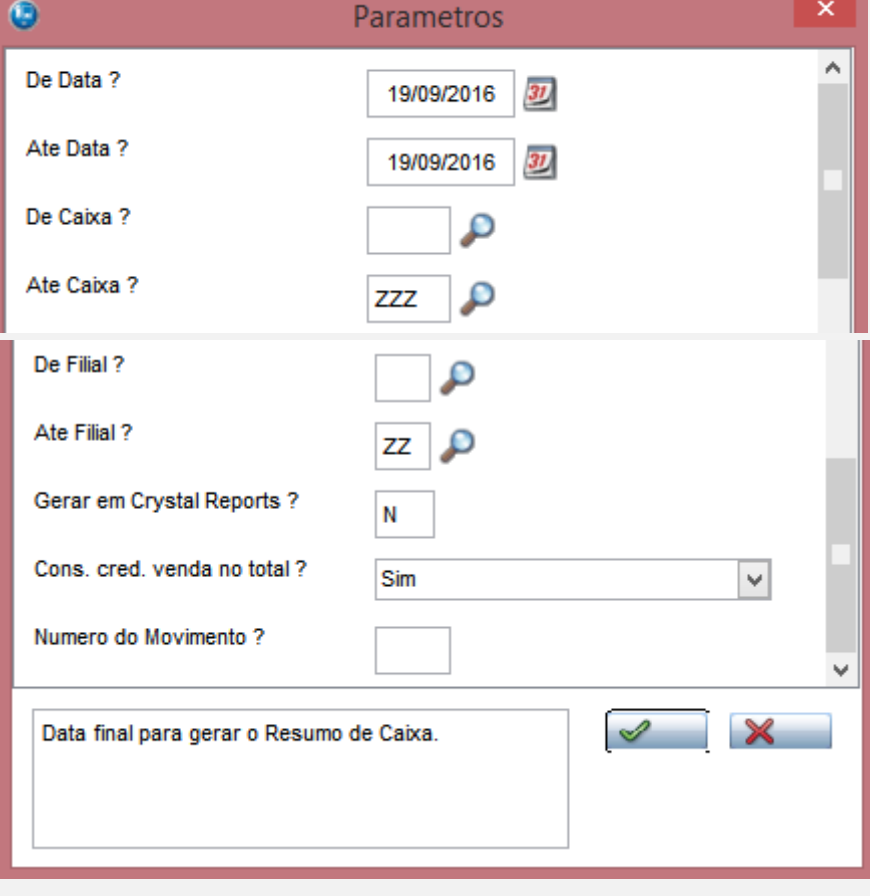

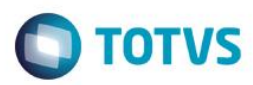

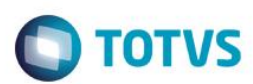

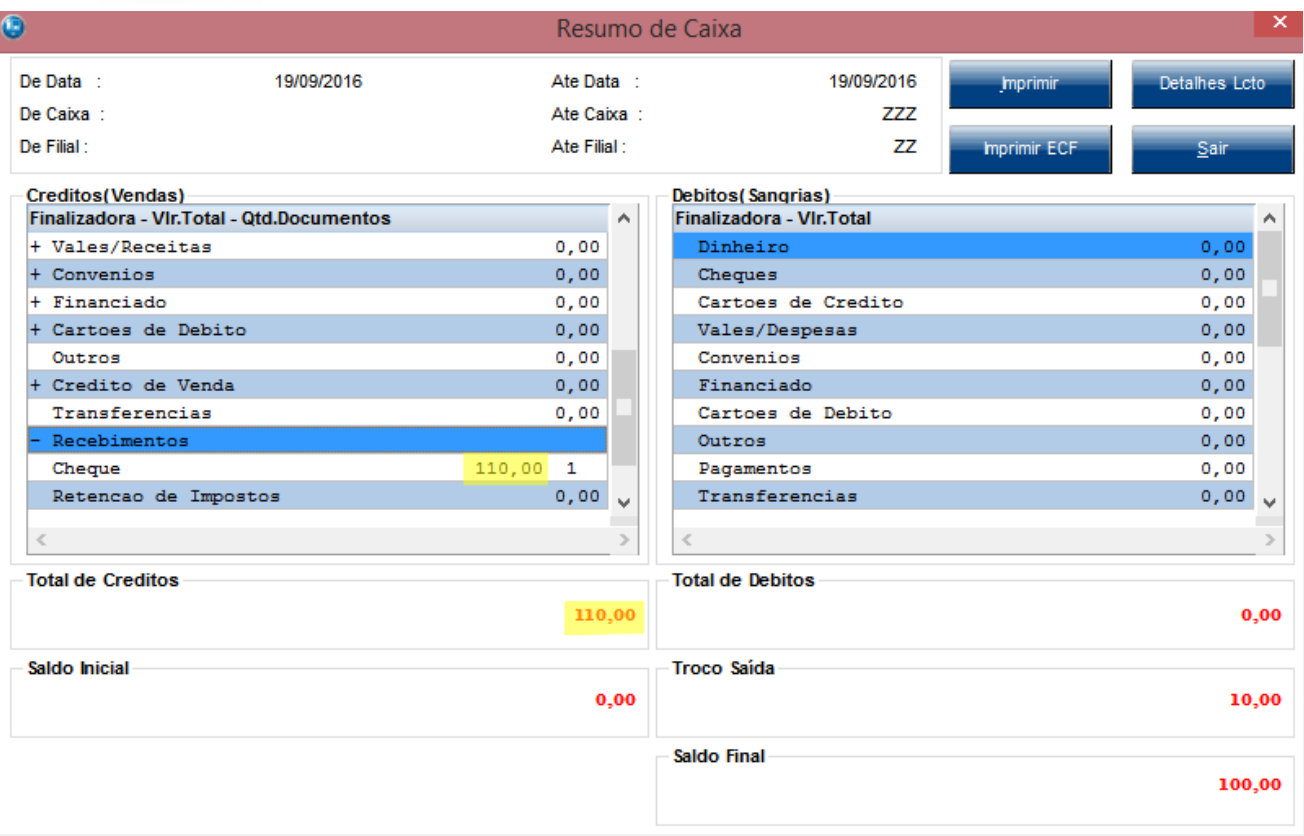

# **Teste Integrado (Equipe de Testes)**

[Descrever a sequência dos testes realizados em detalhes e os resultados atingidos. O Print Screen de telas é opcional]

### **Teste Automatizado (Central de Automação)** *[Opcional]*

[Informar as suítes executadas e descrever os resultados atingidos]

### **Dicionário de Dados (Codificação)** *[Opcional]*

[O objetivo é incluir o print-screen da tela do dicionário de dados atualizado quando necessário.]

## **2. Outras Evidências**

O objetivo é indicar para a equipe de Testes que a informação criada deve ser validada, como por exemplo, publicação de ponto de entrada, etc.